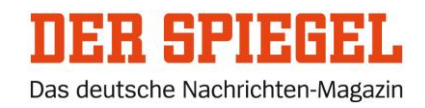

## Voraussetzungen

Für den Zugriff auf unsere digitalen Inhalte müssen zwei Voraussetzungen erfüllt sein:

- 1. Sie benötigen ein SPIEGEL-Konto mit einer registrierten E-Mail-Adresse und einem persönlichen Passwort.
- 2. Ihr SPIEGEL-Konto muss mit Ihrem bestehenden Abo verknüpft sein.

Im Folgenden zeigen wir Ihnen, wie Sie ein neues SPIEGEL-Konto anlegen können und wie Sie ein bereits bestehendes SPIEGEL-Konto mit Ihrem Abo verknüpfen. **Bitte halten Sie dazu Ihre Kundennummer bereit.** Ihre Kundennummer finden Sie auf dem Adressaufkleber Ihrer Zeitschrift und auf dem Schreiben, das Sie kürzlich von uns erhalten haben.

-------------------------------------------------------------------------------------------------------------------------------

## Ein neues SPIEGEL-Konto anlegen:

- 1. Öffnen Sie in Ihrem Internet-Browser die Seite *[gruppenkonto.spiegel.de](https://gruppenkonto.spiegel.de/registrieren.html)*.
- 2. Registrieren Sie sich mit Ihren persönlichen Daten, und legen Sie ein Passwort fest. Ihre E-Mail-Adresse und Ihr Passwort benötigen Sie später für den Zugriff auf SPIEGEL+ und die digitale Ausgabe des SPIEGEL.
- 3. Um Ihr SPIEGEL-Konto mit Ihrem Abo zu verknüpfen, wählen Sie die Option *»Ich bin bereits Abonnent der gedruckten Ausgabe«,* und ergänzen Sie Ihre Angaben.
- 4. Stimmen Sie den Nutzungsbedingungen und Hinweisen zum Datenschutz zu, und schließen Sie den Vorgang durch Klicken auf *»Jetzt registrieren«* ab.

Mit Ihrer E-Mail-Adresse und Ihrem Passwort haben Sie jetzt Zugriff auf alle SPIEGEL+-Inhalte auf SPIEGEL.de sowie die digitale Ausgabe und das E-Paper (PDF) unter magazin.spiegel.de.

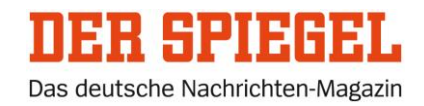

## Sie haben bereits ein SPIEGEL-Konto:

Sie verfügen über ein SPIEGEL-Konto und eine registrierte E-Mail-Adresse. In diesem Fall müssen Sie Ihr bestehendes SPIEGEL-Konto nur noch mit Ihrem Abo verknüpfen.

- 1. Öffnen Sie dazu in Ihrem Internet-Browser die Seite *gruppenkonto.spiegel.de,* und melden Sie sich mit Ihrer registrierten E-Mail-Adresse und Ihrem Passwort an.
- 2. Wählen Sie die Rubrik *»Accountdaten«* und dann die Option *»Kundennummer«*. Hinterlegen Sie Ihre Kundennummer, und schließen Sie den Vorgang ab.

Mit Ihrer E-Mail-Adresse und Ihrem Passwort haben Sie jetzt Zugriff auf alle SPIEGEL+-Inhalte auf SPIEGEL.de sowie die digitale Ausgabe und das E-Paper (PDF) unter magazin.spiegel.de.

-------------------------------------------------------------------------------------------------------------------------------

So lesen Sie die digitale Ausgabe:

Mit der digitalen Ausgabe des SPIEGEL lesen Sie den kompletten Inhalt des gedruckten Magazins auf Ihrem Tablet, Smartphone oder Ihrem PC/Mac. Die digitale Ausgabe inklusive dem E-Paper (PDF) ist immer schon freitags ab 13 Uhr verfügbar.

- 1. Öffnen Sie in Ihrem Internet-Browser die Seite *magazin.spiegel.de,* oder laden Sie sich die »SPIEGEL-Kiosk«-App aus Ihrem App Store oder bei Google Play herunter.
- 2. Melden Sie sich unter *»Benutzerkonto«* mit Ihrer registrierten E-Mail-Adresse und Ihrem Passwort an.
- 3. Anschließend können Sie die für Sie freigeschaltete Ausgabe lesen und herunterladen. Hinweis: Die PDF-Version des gedruckten Magazins können Sie ausschließlich über die Seite magazin.spiegel.de herunterladen.

Mit Ihren Zugangsdaten haben Sie zudem Zugriff auf alle SPIEGEL+-Inhalte auf SPIEGEL.de. Melden Sie sich dazu unter SPIEGEL.de mit Ihrer E-Mail-Adresse und Ihrem Passwort an.